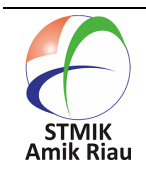

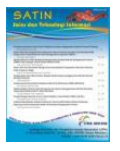

# **Penerapan Sistem Enterprise Resource Planning (ERP) pada Usaha Makanan Siap Saji**

## **Diva Istighfarin Ayu Setianti <sup>1</sup> , Maulidya Nanda Azizah <sup>2</sup> , Aryo Nugroho <sup>3</sup>**

<sup>1</sup>Universitas Narotama, divaistighfarinayusetianti@gmail.com, jl. Arief Rahman Hakim, Surabaya, Indonesia <sup>2</sup>Universitas Narotama, maulidyananda1213@gmail.com, jl. Arief Rahman Hakim, Surabaya , Indonesia <sup>3</sup>Universitas Narotama, aryo.nugroho@narotama.ac.id, jl. Arief Rahman Hakim, Surabaya , Indonesia

## **Informasi Makalah Abstrak**

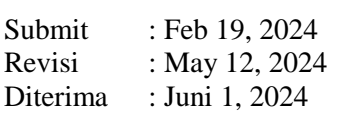

## **Kata Kunci :**

Odoo; ERP; *Prototype;* Sistem Informasi. Analisis kebutuhan *Enterprise Resource Planning* (ERP) untuk usaha makanan siap saji adalah langkah penting dalam memastikan sistem yang diimplementasikan dapat meningkatkan efisiensi operasional, pengelolaan inventaris yang lebih baik, pelayanan pelanggan yang lebih baik, dan pertumbuhan bisnis yang berkelanjutan. Pengembangan *prototype* model adalah pendekatan untuk merancang dan menguji model, serta mendapatkan umpan balik dari pengguna atau pemangku kepentingan, sehingga memungkinkan identifikasi masalah dan perbaikan desain sebelum pengembangan penuh. Metode ini memungkinkan evaluasi sebelum versi finalnya dibuat, dengan tabel menunjukkan hasil pengujian yang telah dilakukan oleh peneliti pada fitur-fitur sistem ERP. Pengujian dilakukan oleh pemilik usaha langsung, dengan arahan peneliti mengenai hal yang perlu diuji pada sistem. Hasilnya menunjukkan bahwa fungsi sistem ERP berjalan baik, seperti yang diamati dari hasil wawancara dan observasi. Implementasi sistem menggunakan Odoo 11.0 telah berhasil dilakukan.

## **Abstract**

The analysis of Enterprise Resource Planning (ERP) needs for fast food businesses is a crucial step in ensuring that the implemented system can enhance operational efficiency, improve inventory management, provide better customer service, and foster sustainable business growth. Developing a prototype model is an approach to design and test models, garner feedback from users or stakeholders, enabling the identification of issues and design improvements before full development. This method allows for evaluation before the final version is produced, with a table showing the testing results conducted by researchers on the ERP system features. Testing is carried out by business owners directly, with guidance from researchers on aspects to be tested within the system. The results indicate that the ERP system functions well, as observed from interview outcomes and observations. The implementation of the system using Odoo 11.0 has been successful.

# **1. Pendahuluan**

Bara Chicken berlokasi di Jalan Mbah Ukir 1 RT 14 RW 04 Siwalan Panji Buduran Sidoarjo dan merupakan salah satu usaha kuliner. Dalam beberapa tahun terakhir, sektor bisnis makanan telah mengalami pertumbuhan yang signifikan, mendorong banyak individu untuk memulai atau mengembangkan usaha baru sebagai respons terhadap peningkatan persaingan yang terjadi(Ma'ruf Fatoni & Nugroho, 2023).

Perkembangan teknologi dan informasi yang cepat mendorong banyak perusahaan untuk mencari solusi yang dapat mengoptimalkan pengelolaan bisnis dengan lebih efisien dan akurat, terutama dalam hal inventarisasi, pembelian, dan penjualan. Kendala-kendala seperti keterlambatan dalam pengumpulan stok makanan dan ketidaksesuaian penjualan dapat terjadi akibat proses pengelolahan data yang belum optimal(Alvianto et al., 2022).

Untuk mengatasi permasalahan yang dihadapi oleh Bara Chicken, penerapan sistem *Enterprise Resource Planning* (ERP) menjadi solusi yang tepat. ERP merupakan rangkaian aplikasi bisnis yang mengintegrasikan berbagai fungsi bisnis menjadi sebuah sistem tunggal yang kuat, termasuk dalam hal pembelian, penjualann dan manajemen stok(Zai et al., 2022).

Berdasarkan latar belakang permasalahan tersebut, penulis merancang sebuah penelitian dengan judul "Perancangan dan Implementasi Enterprise Resource Planning pada Usaha Makanan Siap Saji (Studi Kasus: Bara Chicken)" dengan menggunakan Modul Pembelian, Penjualan, Inventaris, Akuntasi, Manufaktur dan Faktur. Dengan menggunakan Metode *Prototype.* Tujuan dari penelitian ini adalah untuk menerapkan Prototype sistem informasi ERP berbasis website guna meningkatkan efisiensi proses bisnis, khususnya ERP berbasis website guna meningkatkan efisiensi proses bisnis, khususnya dalam pembuatan laporan transaksi pembelian, penjualan dan manajemen stok barang(Suvia et al., 2022).

# **2. Metode Penelitian**

## 2.1. Metode

Penelitian ini dilakukan untuk memproleh hasil yang baik dan sesuai dengan tujuan penelitian yang berisi langkah-langkah yang akan dilakukan.

## 2.2. Analisis Kebutuhan

Analisa kebutuhan Enterprise Resource Planning (ERP) untuk Usaha Makanan Siap Saji adalah langkah krusial dalam memastikan bahwa sistem yang diimplementasikan dapat membantu meningkatkan efisiensi operasional, memperbaiki pengelolaan inventaris, meningkatkan layanan pelanggan, dan memungkinkan pertumbuhan bisnis yang berkelanjutan dengan melakukan analisis kebutuhan ERP memastikan bahwa sistem yang diimplementasikan akan membawa manfaat nyata bagi Usaha Makanan Siap Saji(Oktalia et al., 2022).

## 2.3.Metode Pengembangan Prototype

Pengembangan Prototype model adalah pendekatan untuk merancang dan menguji model atau produk awal sebelum mengimplementasikannya secara penuh (Anisa et al., 2022). Metode ini digunakan untuk mendapatkan umpan balik dari pengguna atau kekurangan, memperbaiki desain sebelum menghabiskan sumber daya yang besar untuk pengembangan penuh(Rahmadoni et al., 2023). Metode pengembangan produk atau sistem untuk memungkinkan tim pengembangan untuk membuat versi awal dari produk atau sistem untuk memungkinkan tim pengembang untuk membuat versi awal dari produk atau sistem tersebut yang dapat diuji dan dievaluasi sebelum versi finalnya dibuat(Cuandra et al., 2022).

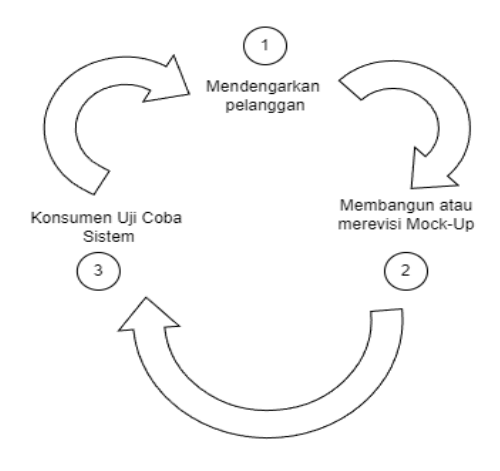

Gambar 1. Metode Prototype

Tahap-tahap proses Prototype model adalah:

- 1. Mendengarkan Konsumen
	- Mendengarkan konsumen pada tahap prototype adalah untuk memahami perspektif mereka dan menggunakan informasi ini untuk meningkatkan desain dan fungsionalitas produk. Langkah penting dalam memastikan keberhasilan produk.
- 2. Membangun atau Merevisi *Mock-up* Tahap kunci dalam pengembangan produk atau sistem. Mock-up adalah representasi visual dari desain produk atau antarmuka yang akan di Implementasikan.
- 3. Konsumen Uji Coba Sistem

Langkah dalam memastikan bahwa produk atau sistem yang dikembangkan memenuhi kebutuhan dan prefrensi pengguna. Dapat menghemat waktu dan sumber daya dalam jangka panjang dengan mengindentifikasi dan memperbaiki masalah.

## 2.4.Pembuatan Sistem

Hasil desain sebuah sistem yang dirancang untuk diterapkan menjadi sistem informasi berbasis web kemudian peneliti melakukan penyimpanan database pada username dan password(Fadillah Effendi & Assegaff, 2022). Pengembangan prototype, mengindentifikasi kebutuhan sistem adalah langkah kunci untuk memastikan bahwa solusi yang dibangun memenuhi tujuan dan ekspektasi yang diinginkan. Menghasilkan program komputer yang mampu diakses melalui *web browser*(hidayat fahrul, 2023)*.*

## 2.5.Evaluasi Sistem

Setelah semua langkah sudah dilakukan peneliti akan mengembangkan sistem yang sudah dibuat. Evaluasi pengujian sistem dengan menggunakan *blackbox* bertujuan mengetahui apakah sistem yang telah dibuat sudah sesuai atau belum, dengan penilaian pengguna yang menggunakan system. Telah diselesaikan, peneliti akan melanjutkan dengan pengembangan sistem yang sudah dirancang sebelumnya. Proses evaluasi pengujian sistem menggunakan metode blackbox bertujuan untuk menilai kesesuaian sistem yang telah dibuat. Hal ini dilakukan dengan mempertimbangkan penilaian dari pengguna yang menggunakan sistem, sehingga memungkinkan untuk mendapatkan pemahaman yang lebih komprehensif tentang sejauh mana sistem tersebut memenuhi kebutuhan dan harapan pengguna.(Wahidin & Waluyo, 2023).

## **3. Hasil dan Pembahasan**

Hasil dari penelitian analisis kebutuhan, perancangan *Prototype,* tampilan interface aolikasi dan pengujian aplikasi. Rancangan dalam *Prototype* beberapa bagian yaitu rancangan *Use Case, Flowchart* sistem, *Activity* diagram. Tahap pengujian yaitu *blackbox* testing.

## 3.1. Analisis Kebutuhan

Hasil analisis kebutuhan dapat untuk membangun sistem sesuai kebutuhan yang diperlukan data-data. Input atau masukan dalam penelitian terdiri dari Modul Inventory, Modul Sales, Modul Purchase, Modul Manufacturing, Modul Point of Sales, Modul Accounting. Data-data tersebut dibutuhkan untuk merancang sebuah sistem ERP yang mengelola usaha makanan siap saji yang berawal manual berubah elektronik.

Diperlukan pembagian hak akses user pada sistem.

#### 3.2. Metode Prototype

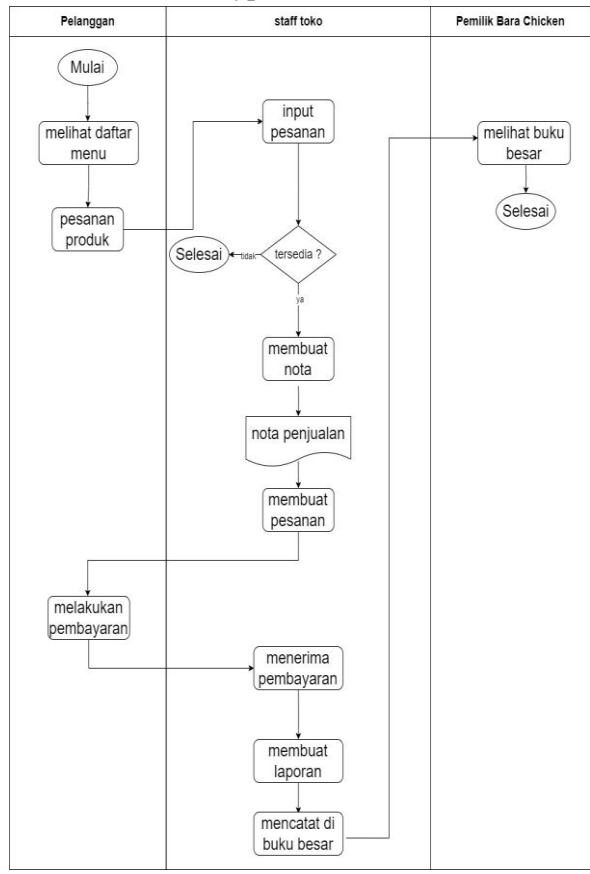

Gambar 2. Proses Bisnis

Merupakan Flowchart Sistem, alur Sistem dimulai dari admin (pemilik) melakukan pengelolaan meliputi Modul Sales, Modul Purchase, Modul Inventory, Modul Manufacturing, Modul Point of Sales, Modul Accounting. Dimulai dengan melihat daftar menu, pesanan produk, input pesanan, bila tersedia lanjut membuat nota bila tidak selesai, setelah membuat nota, nota penjualan, membuat pesanan, melakukan pembayaran, menerima pembayaran, membuat laporan, mencatat di buku besar, melihat buku besar dan selesai.

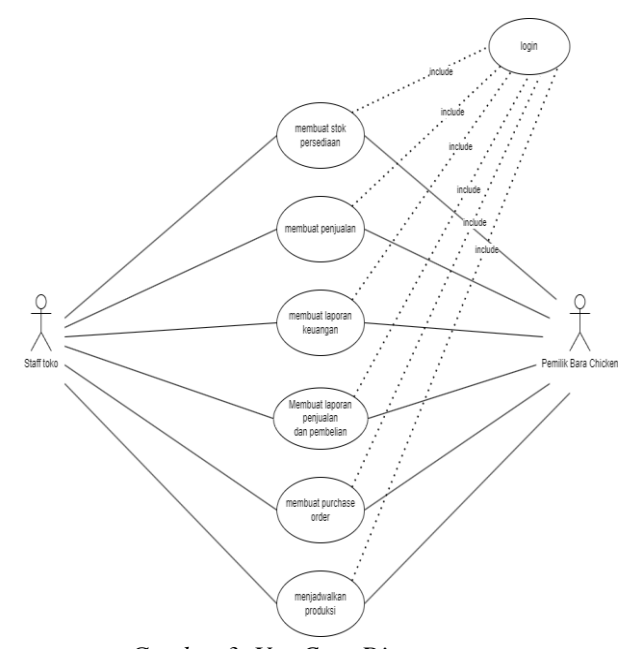

*Gambar 3. Use Case Diagram*

Pada *Use Case* diagram terdapat 2 aktor yaitu Staff toko dan pemilik Bara *Chicken* yang masih-masing dapat melakukan *login*, membuat stok persediaan, membuat penjualan, membuat laporan keuangan, membuat laporan penjualan dan pembelian, membuat *purchase order*, menjadwalkan produksi, melihat laporan keuangan dan melihat laporan pembelian dan penjualan.

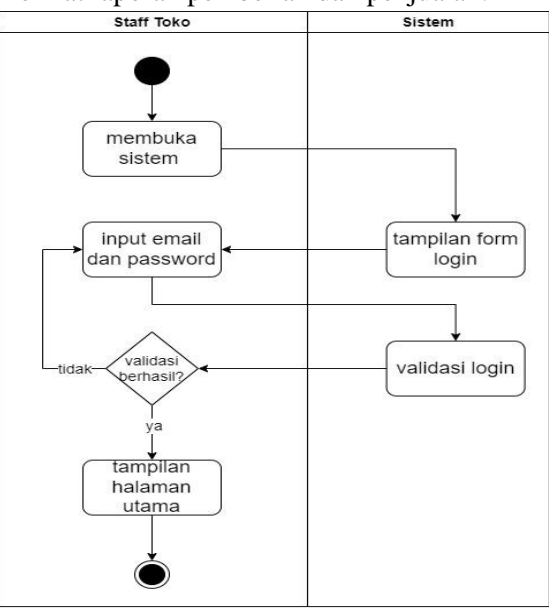

Gambar 4. Activity Diagram Login

Staff Toko membuka aplikasi, kemudian sistem menampilkan halaman awal *login*. Setelah itu Staff Toko menginput email dan

password yang telah di buat sebelumnya. Sistem akan melakukan proses verifikasi data login yang telah dimasukan, apabila data tersebut *valid*, maka sistem akan menampilkan halaman utama. Namun, jika gagal, maka kembali ke halaman awal *login*.

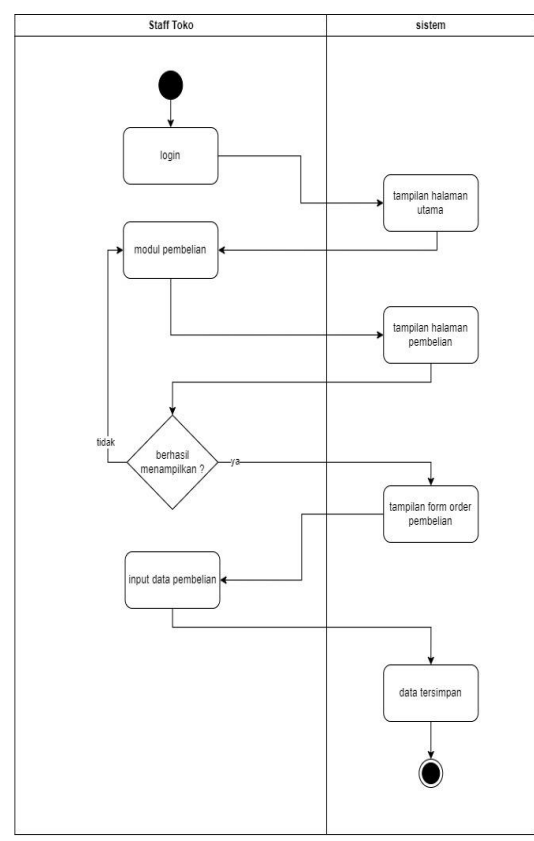

Gambar 5. Activity Diagram Pembelian

Staff Toko akan login ke sistem, kemudian halaman utama akan ditampilkan. Kemudian, staff toko akan memilih modul pembelian, dan halaman terkait pembelian akan muncul. Jika staff toko memesan barang dari pemasok, sistem akan menampilkan formulir pesanan pembelian kepada pemasok. Selanjutnya, staff toko akan mengisi data pembelian. Setelah itu, data akan disimpan oleh sistem dan proses selesai. Jika staff toko tidak memesan barang dari pemasok, proses selesai.

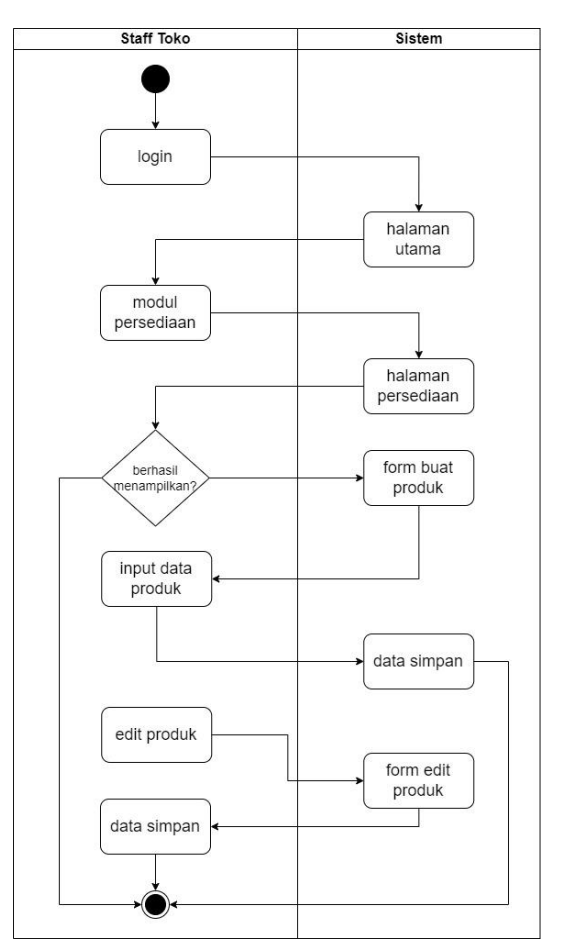

Gambar 6. Activity Diagram Persediaan

Staff Toko masuk ke dalam sistem dengan login, kemudian sistem menampilkan halaman utama. Setelah itu, staff toko memilih modul persediaan dan sistem menampilkan halaman persediaan. Apabila staff toko menambahkan produk, sistem akan menampilkan formulir pembuatan produk. Setelah itu, staff toko memasukkan data produk. Setelah selesai, sistem akan menyimpan data tersebut. Jika staff toko melakukan pengeditan pada produk, sistem akan menampilkan formulir pengeditan produk, dan staff toko akan melakukan pengeditan data produk. Setelah itu, sistem akan menyimpan data tersebut dan prosesnya dianggap selesai. Jika tidak ada penambahan atau pengeditan produk yang dilakukan oleh staff toko, maka proses dianggap selesai.

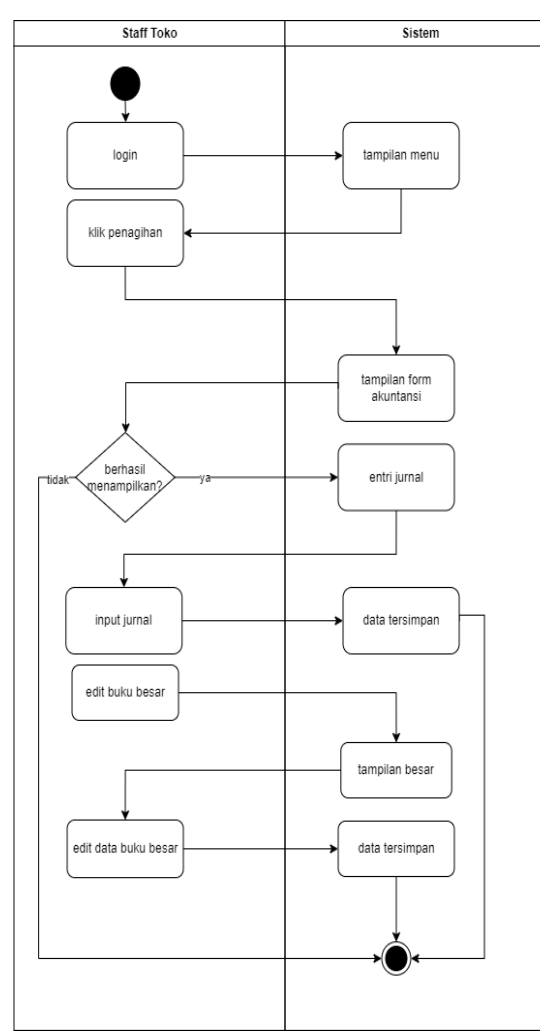

Gambar 7. Activity Diagram Akuntansi

Staff Toko masuk ke dalam sistem, lalu sistem menampilkan halaman utama. Selanjutnya, staff toko memilih modul akuntansi, dan sistem menampilkan halaman penagihan. Jika staff toko menambahkan jurnal, sistem akan menampilkan halaman untuk membuat jurnal. Setelah itu, staff toko menginput jurnal. Setelah selesai, sistem akan menyimpan data.

Jika staff toko mengedit jurnal, sistem akan menampilkan halaman untuk pengeditan jurnal, dan staff toko melakukan pengeditan pada jurnal. Setelah selesai, sistem akan menyimpan data tersebut. Jika staff toko tidak melakukan penambahan atau pengeditan pada jurnal, proses selesai.

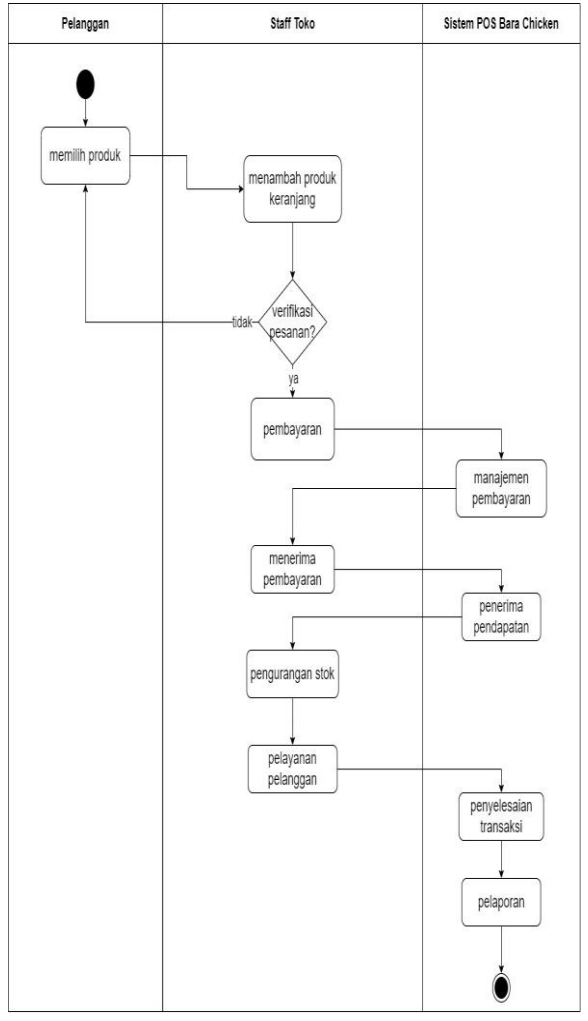

Gambar 8. Activity Diagram Point of Sales

Pelanggan yang memilih produk akan dibantu dengan penambahan barang oleh Staff Toko. Setelah pesanan diverifikasi untuk memastikan kesesuaian, langkah selanjutnya adalah proses pembayaran. Sistem akan mengarahkan pembayaran, dan Staff Toko akan menerima pembayaran. Setelah proses pembayaran selesai, sistem akan mengeluarkan struk dan mengurangi stok barang. Staff Toko juga dapat menambahkan produk tambahan yang akan dibeli oleh pelanggan, kemudian sistem akan menyelesaikan transaksi. Setelah semua proses transaksi selesai, sistem akan membuat laporan penjualan.

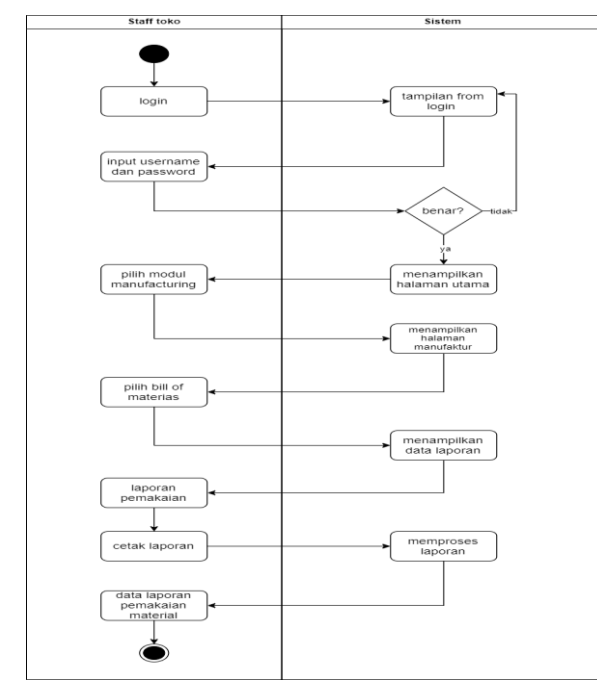

Gambar 9. Activity Diagram Manufacturing

Representasi visual digunakan untuk menampilkan laporan material. Mencerminkan aktivitas pengguna dalam melihat dan mengelola data serta laporan material. Penggunaan visualisasi dalam menyajikan laporan material tidak hanya sebagai alat presentasi, melainkan juga sebagai refleksi dari partisipasi aktif pengguna dalam memeriksa, menganalisis, dan mengelola data serta laporan material, yang secara lebih rinci menggambarkan bagaimana pengguna terlibat secara langsung dalam seluruh proses tersebut.

#### 3.3. Tampilan Sistem

| Create Database                      |              |                                                                                          | $\propto$     |
|--------------------------------------|--------------|------------------------------------------------------------------------------------------|---------------|
| Odoo is up and running!              |              | Fill out this form to create a new database. You will install your first app afterwards. |               |
| Database Name                        |              |                                                                                          |               |
| Email                                |              |                                                                                          |               |
| divaistighfarinayusetianti@gmail.com |              |                                                                                          |               |
| Password                             |              |                                                                                          |               |
|                                      |              |                                                                                          | $\circledast$ |
| Language                             |              | Country                                                                                  |               |
| English                              | $\checkmark$ |                                                                                          |               |

Gambar 10. Data Base

Langkah awal yang harus diambil untuk mengonfigurasi dan menyesuaikan adalah menciptakan basis data untuk pelaksanaannya. Setelah berhasil mengakses Odoo 11.0 melalui peramban yang digunakan, kami mengisi formulir untuk menciptakan basis data

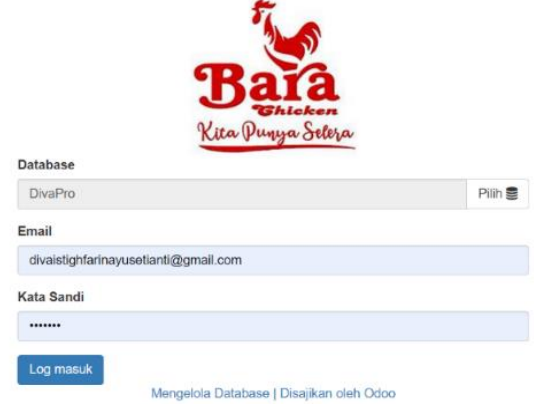

Gambar 11. Login

Merancang tampilan login ke aplikasi menggunakan email yang sudah dipersiapkan dan penulis menambahkan logo. Saat mendesain antarmuka login aplikasi, perhatian utama diberikan pada penerapan email sebagai opsi utama untuk proses login yang sudah dipersiapkan, sementara itu, penulis juga memperkaya desain dengan menyisipkan logo untuk memperkuat identitas visual yang unik dan memperkuat citra merek aplikasi tersebut.

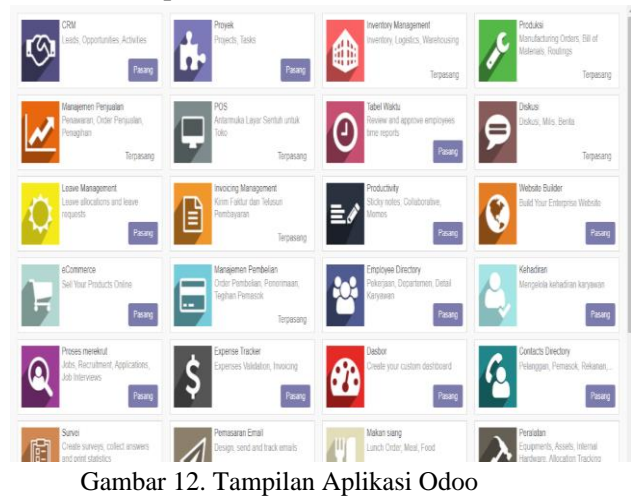

Setelah membuat basis data masuk ke dalam aplikasi, kami memasang modulmodul yang telah disepakati dalam dokumen

Continue

proyek. Modul yang akan dipasang meliputi point of sales, manufacturing, pembelian, sales, persediaan, dan Akuntansi. Memasangnya, kami mengakses melalui menu Aplikasi Seperti yang tergambar atau terilustrasikan. Klik tombol pasang untuk menginstal semua modul yang telah disetujui. Modul *inventory* akan terpasang secara otomatis ketika Modul *Purchase* dipasang. Tunggu sampai semua modul terinstal Menu bar.

| Membatius Perguatan Titik penjualan Pembelan Inventaris Manufaktur Faktur Aplikasi Pengaturan |                                                                                  |                                   |                                                                    |                                                              |                                                        |        |                            |   | ◎ <sup>●</sup> ● Administr |  |
|-----------------------------------------------------------------------------------------------|----------------------------------------------------------------------------------|-----------------------------------|--------------------------------------------------------------------|--------------------------------------------------------------|--------------------------------------------------------|--------|----------------------------|---|----------------------------|--|
|                                                                                               | Pesanan Penjualan / Baru<br>Merituang<br>ikeynyar<br>Kim metalu Emel<br>Mercetan | Konfernasi Perjualan   Membatakan |                                                                    |                                                              |                                                        | Kydnes | <b>Kutines Terkinin</b>    |   | Order particulars          |  |
| <b><i><u><i><u>Thicken</u></i></u></i></b><br>Kita Punya Seliya                               | Baru                                                                             |                                   |                                                                    |                                                              |                                                        |        |                            |   |                            |  |
| Pesanan<br>Kutoon<br>Pesanan<br>Pelanggan<br>Paldur                                           | Pelanggan                                                                        | drassightain                      | ٠                                                                  | ("/ Tanggal habis tempo<br>Dafter Harga<br>Syarat pembayaran | 01212024<br>Public Pricellat (DR)<br>Immediate Payment |        | ٠<br>v<br>$\cdot$ $\sigma$ | Ø |                            |  |
| Pesanan ke Faktur<br>Pesanan untuk Upsell                                                     | Jaki: Pemesanan                                                                  | Informasi Lainnua                 |                                                                    |                                                              |                                                        |        |                            |   |                            |  |
| Katalog<br>Produk                                                                             | Produk                                                                           |                                   | Katerangan                                                         | Jumish yang<br>dipetan                                       | Harga<br>satuan                                        |        | Paiak Subtotal             |   |                            |  |
| Dafter Harga                                                                                  | $\ddot{\phantom{1}}$                                                             |                                   | [(dada/paha atas+nasi)] Bara asli [ dada/paha atas+nasi] Bara asli | 1.000                                                        | 15.00                                                  |        | Rp15.00 常                  |   |                            |  |
| Pelaporan<br>Perjualan<br>Saluran Perjualan                                                   | $+$ Es rrio<br>Tanharikan item                                                   |                                   | Esmio                                                              | 1.000                                                        | 8.00                                                   |        | Rp3.00 章                   |   |                            |  |
| Pesanan Penjuatan Semua                                                                       |                                                                                  |                                   |                                                                    |                                                              |                                                        |        |                            |   |                            |  |

Gambar 13. Modul Pembelian

Tampilan ikon Pembelian bisa melihat nomor pesanan, tanggal pembuatan, kegiatan, dan tampilan pesanan penjualan pelanggan. memiliki kemampuan untuk menampilkan nomor pesanan, tanggal pembuatan, kegiatan yang terkait, dan informasi tentang pesanan penjualan dari pelanggan.

| Meningen                                                                       | Membahas Penjualan Titik penjualan Pembelian Inventaris Manufaktur Faktur Aplikasi Pengaturan<br>Order pembelian / Baru<br>Merburg               | $\circ$              | <b>O</b> Amministr |
|--------------------------------------------------------------------------------|----------------------------------------------------------------------------------------------------|----------------------|--------------------|
|                                                                                | Knm RFQ mobils Email   Colas RFQ<br>Kontrmas pemesanan. Membebakan                                                                               | sro<br>RFO Terkirin  | Pesasan Pentielian |
| Kita Punya Seliya<br>Pentelian                                                 | Permintaan Penawaran<br>Baru                                                                                                    |                      |                    |
| Permintaan Pengwaran<br><b>Cirder pembelian</b><br>Vendor<br>Produk<br>Kontrol | Perjual<br>7 Tanggal pemesanan<br>01/21/2024 12:42:01<br>CV UD JAYA LANCAR<br>Referensi Vendor<br>$ \mathbb{Z}$<br>Mata uang<br>DR               |                      |                    |
| Produk Majauk<br>Tagitan Vendor                                                | Pergitinas & Faktur<br>Produk                                                                                                    |                      |                    |
| Palaporan<br>Konfigurasi<br>Pengaturan                                         | Jumlah yang<br>Tanggal yang<br>Jumlah yang<br>Keterangan<br>Kuantitas<br>Produk<br>Diadwalkan<br>Olterima<br>Ditsgih<br>satuan<br>Tambahkan lism | Harph Pajak Subtotal |                    |

Gambar 14. Modul Penjualan

Tampilan ikon penjualan Mengelola segala tahapan pembelian, mulai dari mencatat pesanan belanja, pengiriman, penerimaan barang, pembuatan tagihan, hingga pembayaran kepada pemasok. Bagian ini juga memiliki fasilitas seperti pengaturan harga, pemantauan persediaan, keterhubungan dengan modul akuntansi, dan laporan lengkap untuk mendukung perusahaan dalam meningkatkan efisiensi proses pembelian.

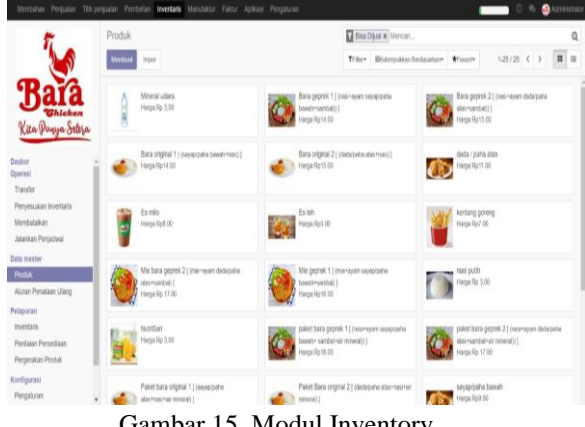

Gambar 15. Modul Inventory

Daftar produk yang dapat dijual di Bara Chicken dapat terlihat setiap hari, memungkinkan pendataan ketersediaan produk dilakukan secara langsung setiap kali terjadi transaksi. Hal ini memastikan informasi stok dapat diperbarui secara *realtime*.

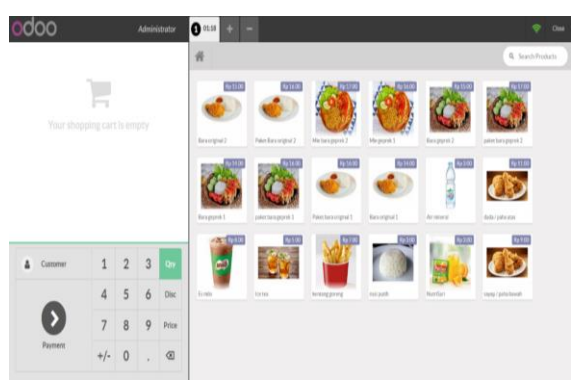

Gambar 16. Modul POS

Modul Point of Sales (POS) yang ada dalam aplikasi ERP Odoo mempermudah berbagai transaksi yang berlangsung di toko, sehingga proses jual beli menjadi lebih lancar dan efisien. Dengan menyediakan layanan

yang lebih cepat dan akurat, modul ini juga meningkatkan pengalaman pelanggan secara keseluruhan, membuat mereka merasa lebih puas dengan layanan yang diberikan. Selain itu, modul POS ini secara signifikan meningkatkan efisiensi operasional perusahaan dengan cara mengotomatisasi banyak proses yang sebelumnya dilakukan secara manual. Automatisasi ini memungkinkan perusahaan untuk mengelola inventaris, penjualan, dan layanan pelanggan dengan lebih efektif dan efisien, sehingga operasional bisnis menjadi lebih teratur dan produktif.

| Perjusten<br>Merchatus               | Thi penician<br>Fembelon Inventoria |                 | Manufaltur Faktur Aplicasi Pengaturan |                  |        |                                |                       |                  |           |          |                 | <b>Advisoring</b> |
|--------------------------------------|-------------------------------------|-----------------|---------------------------------------|------------------|--------|--------------------------------|-----------------------|------------------|-----------|----------|-----------------|-------------------|
|                                      | Tagihan Vendor                      |                 |                                       | Mercan.          |        |                                |                       |                  |           |          | Q               |                   |
|                                      | Morrison<br>Impor                   |                 |                                       |                  |        | Triter Blaimpokian Sertasakan- |                       | $121 -$          | $\zeta$   | E<br>n   | 首目              |                   |
|                                      |                                     |                 |                                       |                  | *Feat- |                                |                       | $\boldsymbol{2}$ | $\lambda$ | M        |                 |                   |
| <b><i><u>Ghicken</u></i></b>         | C Penjual                           | Tonggal tagihan | Nomor                                 | Referensi Vendor |        | Tenggat waktu                  | <b>Dokumen Sumber</b> |                  | Total     | Montayar |                 | <b>Status</b>     |
| Kita Pugya Seleja                    | O OV UD JAYA LANCAR                 | 21/01/2024      | TAGIHAN/2024/0002                     |                  |        | 21012034                       |                       |                  | Rp10.00   |          |                 | Rp10.00 Membuka   |
|                                      | C OV UD JAYA LANCAR                 | 21/01/2024      | TAGIHAN/2024/0001                     |                  |        | 2101/2034                      |                       |                  | Rp 0,00   |          | Rp 0.00 Dibeyar |                   |
| Catatan Kredit Pelang<br>Perrbayaran |                                     |                 |                                       |                  |        |                                |                       |                  |           |          |                 |                   |
| · Data moster                        |                                     |                 |                                       |                  |        |                                |                       |                  | 10.00     |          | 10.00           |                   |
| Pembolian                            |                                     |                 |                                       |                  |        |                                |                       |                  |           |          |                 |                   |
| · Dokumen                            |                                     |                 |                                       |                  |        |                                |                       |                  |           |          |                 |                   |
| Tagitan Vendor                       |                                     |                 |                                       |                  |        |                                |                       |                  |           |          |                 |                   |
| Catatan Kredit Vendar                |                                     |                 |                                       |                  |        |                                |                       |                  |           |          |                 |                   |
| Pembayaran                           |                                     |                 |                                       |                  |        |                                |                       |                  |           |          |                 |                   |
| · Data master                        |                                     |                 |                                       |                  |        |                                |                       |                  |           |          |                 |                   |
| Vendor                               |                                     |                 |                                       |                  |        |                                |                       |                  |           |          |                 |                   |
| Produk yang Dapat Di                 |                                     |                 |                                       |                  |        |                                |                       |                  |           |          |                 |                   |
| Palaporan                            |                                     |                 |                                       |                  |        |                                |                       |                  |           |          |                 |                   |
| - Pengelolaan                        |                                     |                 |                                       |                  |        |                                |                       |                  |           |          |                 |                   |
| Fatur                                |                                     |                 |                                       |                  |        |                                |                       |                  |           |          |                 |                   |

Gambar 17. Tagihan Vendor

Tagihan vendor memberikan manfaat berupa pencatatan pengeluaran, pemantauan utang vendor, integrasi dengan modul pembelian, validasi dan persetujuan tagihan, pengelolaan diskon dan pajak, pelacakan status pembayaran, pembuatan laporan keuangan yang akurat, serta mendukung audit.

|                           | Tagihan Bahan    |           |  | Mencari                                     | Q |                      |
|---------------------------|------------------|-----------|--|---------------------------------------------|---|----------------------|
|                           | Membast<br>Impor |           |  | TFilter Biolompokkan Berlasarkan * * Fanoth |   | $= 10$<br>$14/6 <$ > |
|                           | □ Produk ▼       | Referensi |  |                                             |   | Kuantitas            |
|                           | $\square$ ayam   |           |  |                                             |   | $\mathfrak{U}$       |
| Kita Punya Siliya         | $\Box$ lombok    |           |  |                                             |   | $\mathfrak{U}$       |
| Operasi                   | ninyak goreng    |           |  |                                             |   | $\mathfrak{U}$       |
| Pesanan Manufaktur        | $\Box$ tetar     |           |  |                                             |   | $\mathfrak{t}$       |
| Batalkan Pembuatan Pesa   | $\Box$ tepung    |           |  |                                             |   | $\mathbf{u}$         |
| Pesanan Memo              | C tepung panin   |           |  |                                             |   | 5,000.0              |
| Deta master<br>Produk     |                  |           |  |                                             |   |                      |
| <b>Taghan Bahan</b>       |                  |           |  |                                             |   |                      |
| Pelaporan                 |                  |           |  |                                             |   |                      |
| Pesanan Manufaktur        |                  |           |  |                                             |   |                      |
| Konfigurasi<br>Pengaturan |                  |           |  |                                             |   |                      |
|                           |                  |           |  |                                             |   |                      |
|                           |                  |           |  |                                             |   |                      |
|                           |                  |           |  |                                             |   |                      |
|                           |                  |           |  |                                             |   |                      |

Gambar 18. Tagihan Manufaktur

Tagihan Bahan Manufaktur memberikan manfaat seperti perencanaan produksi yang terencana, pelacakan proses produksi, pengelolaan inventory yang optimal, perhitungan biaya produksi yang akurat, penjadwalan yang efisien, pemantauan kualitas, pembaruan otomatis inventori, dan integrasi dengan modul lain. Ini membantu perusahaan meningkatkan kontrol, efisiensi, dan mengoptimalkan biaya produksi.

## 3.4.Pengujian Sistem

Proses penelitian dilanjutkan dengan pengujian sistem dengan pengujian black box yaitu pengujian perangkat lunak khususnya pada input dan output aplikasi.pengujian untuk mengetahui apakah fungsi-fungsi, masukan, perangkat lunak sesuai dengan spesifikasi yang dibutuhkan. Proses pengujian dilakukan secara langsung oleh pemilik usaha apakah fungsi-fungsi dari sistem informasi telah dijalankan sesuai dengan analisa kebutuhan atau manual.

## Tabel 1. Hasil Pengujian

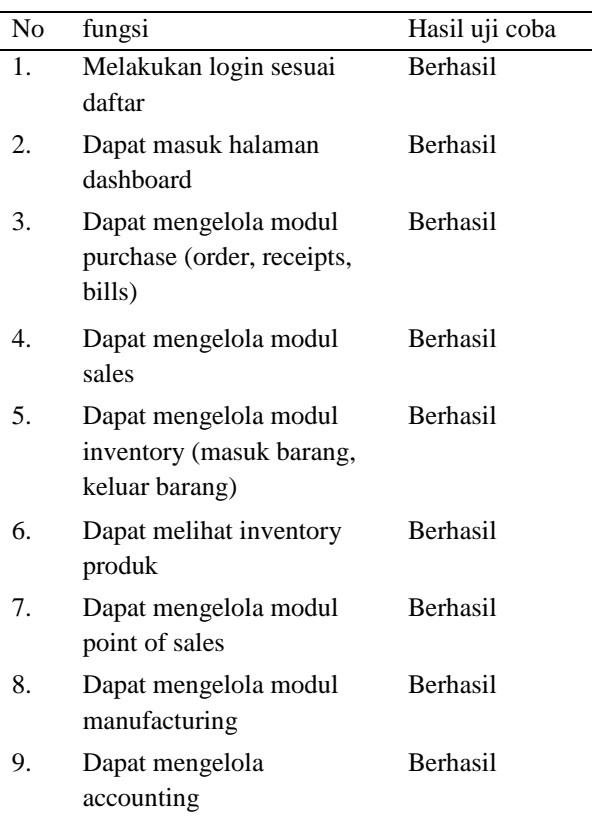

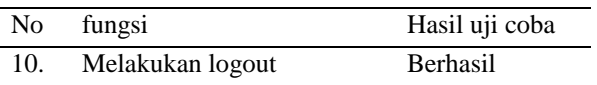

Tabel tersebut menunjukkan hasil pengujian yang telah dilakukan oleh peneliti. Proses pengujian ini dilakukan terhadap berbagai fitur yang ada di dalam sistem ERP. Pengujian dilakukan langsung oleh pemilik usaha, dengan arahan dan bimbingan dari peneliti mengenai hal-hal spesifik yang perlu diuji coba pada sistem tersebut. Berdasarkan hasil dari sepuluh pengujian yang telah dilakukan, dapat disimpulkan bahwa fungsi sistem ERP berbasis Odoo sudah berjalan dengan baik.

## **4. Simpulan**

Berdasarkan hasil wawancara dan observasi dengan adanya sistem dilakukan penerapan yang dilakukan dalam penerapan Enterprise Resource Planning (ERP) seperti Modul Inventory, Modul Purchase, Modul Sales, Modul Point of Sales, Modul Manufacturing, dan Modul Accounting. Penerapan sistem sangatlah baik untuk diterapkan kepada Usaha Makanan Siap Saji yang belum memiliki Sistem Informasi.

Dengan penerapan ERP, perusahaan dapat mengoptimalkan penggunaan sumber daya, meningkatkan kualitas produk, dan memberikan layanan yang lebih responsif kepada pelanggan. Pemantauan secara *realtime* terhadap proses produksi dan inventaris juga diintegrasikan untuk memastikan adanya ketersediaan Bahan mentah dan barang yang telah diproses dibuat sesuai dengan kebutuhan pasar.

## **5. Referensi**

Alvianto, M. N. H., Adam, N. P., Sodik, I. A., Sediyono, E., & Widodo, A. P. (2022). Dampak Dan Faktor Kesuksesan Penerapan Enterprise Resource Planning Terhadap Kinerja Organisasi: Sistematic Literature Review. *Jurnal Nasional Teknologi Dan Sistem Informasi*, *7*(3), 172–180.

https://doi.org/10.25077/teknosi.v7i3.202

1.172-180

- Anisa, N. N., Ramadhan, U. L., & Utari, Y. (2022). *Peran mahasiswa asistensi mengajar untuk meningkatkan literasi sains siswa SMP Negeri 1 Turen melalui kegiatan pengenalan lingkungan sekolah*. *2*(5), 328–335. https://doi.org/10.17977/um067v2i5p328- 335
- Cuandra, O. F., Qadri, R. A., Yang, D., Yang, A. A., Yusuftan, L. S., & Ong, W. (2022). Pengaruh Manajemen Rantai Pasok Berbasis Sistem Erp Dalam Peningkatan Kinerja Pt. Semen Gresik. *JCI Jurnal Cakrawala Ilmiah*, *1*(9), 60– 68.

http://bajangjournal.com/index.php/JCI

- Fadillah Effendi, H., & Assegaff, S. (2022). IT Helpdesk Ticketing System Berbasis Web Pada Bagian ERP (Enterprise Resource Planning) PT Perkebunan Nusantara VI. *Jurnal Manajemen Sistem Informasi*, *7*(3), 340–354. https://doi.org/10.33998/jurnalmsi.2022.7. 3.173
- hidayat fahrul, D. (2023). *ERP*. *8*(4), 31–41.
- Ma'ruf Fatoni, J., & Nugroho, A. (2023). Implementasi Open Source Enterprise Resource Planning Menggunakan Odoo Pada Layanan Internet Desa. *Hal Narotama; Jl. Arief Rachman Hakim*, *10*(2), 593–121. http://jurnal.mdp.ac.id
- Oktalia, A., Emilya, Agriffina, J., Ella, M., Cuandra, F., & Laulita, N. B. (2022). Analisis Rantai Pasok Serta Sistem Enterprise Resource Planning Dalam Kinerja Operasional PT Nestle Indonesia. *Transekonomika: Akuntansi, Bisnis Dan Keuangan*, *2*(3), 127–144. https://doi.org/10.55047/transekonomika. v2i3.134
- Rahmadoni, J., Jugalo, P., & Saraswati, N. (2023). Pengaruh Implementasi Enterprise Resource Planning (ERP) Apache Ofbiz Pada Kinerja UMKM Renyah.an. *Jurnal Fasilkom*, *13*(02), 312–317. https://doi.org/10.37859/jf.v13i02.5067
- Suvia, H., Alamsyah, A. R., Mariano, H., & Christiana. (2022). Analisa Penerapan Enterprise Resource Planning Pada Umkm Jastipliaangsistur. *Jurnal Cakrawala Indonesia*, *1*(5), 971–982. https://doi.org/10.53625/jcijurnalcakrawal ailmiah.v1i5.1180

SATIN – Sains dan Teknologi Informasi

Vol. 10, No. 1, Juni 2024, pp. 70-80

ISSSN: 2527-9114, DOI: 10.33372/stn.v9i2.1000

- Wahidin, M. F., & Waluyo, I. G. (2023). Perancangan Sistem Enterprise Resource Planning (ERP) Modul Inventory Menggunakan Odoo Pada CV. Multi Teknik Cemerlang. *JURIHUM : Jurnal Inovasi Dan Humaniora*, *1*(1), 173–180.
- Zai, I., Cerina, C., Hartono, K. S., Longli, L., & Chen, S. (2022). Analisis Penerapan Enterprise Resource Planning System Pada UMKM Erigo Apparel. *Glosains: Jurnal Sains Global Indonesia*, *3*(1), 19– 26.

https://doi.org/10.59784/glosains.v3i1.49